Санкт-Петербургский государственный университет

Математическое обеспечение и администрирование информационных систем Технология программирования

Орбидан Егор Владимирович

# Развитие системы тестирования для курса "Функциональное программирование"

Бакалаврская работа

Научный руководитель: старший преподаватель Симуни М. Л.

Рецензент: кандидат ф.-м. н., доцент Соловьев И. П.

Санкт-Петербург 2017

### SAINT-PETERSBURG STATE UNIVERSITY

Software and Administration of Information Systems Technology of Programming

Orbidan Egor

# Development of testing system for Functional Programming course

Bachelor's Thesis

Scientific supervisor: Senior Lecturer Michael Simuni

Reviewer: Associate Professor Igor Soloviev

Saint-Petersburg 2017

# Оглавление

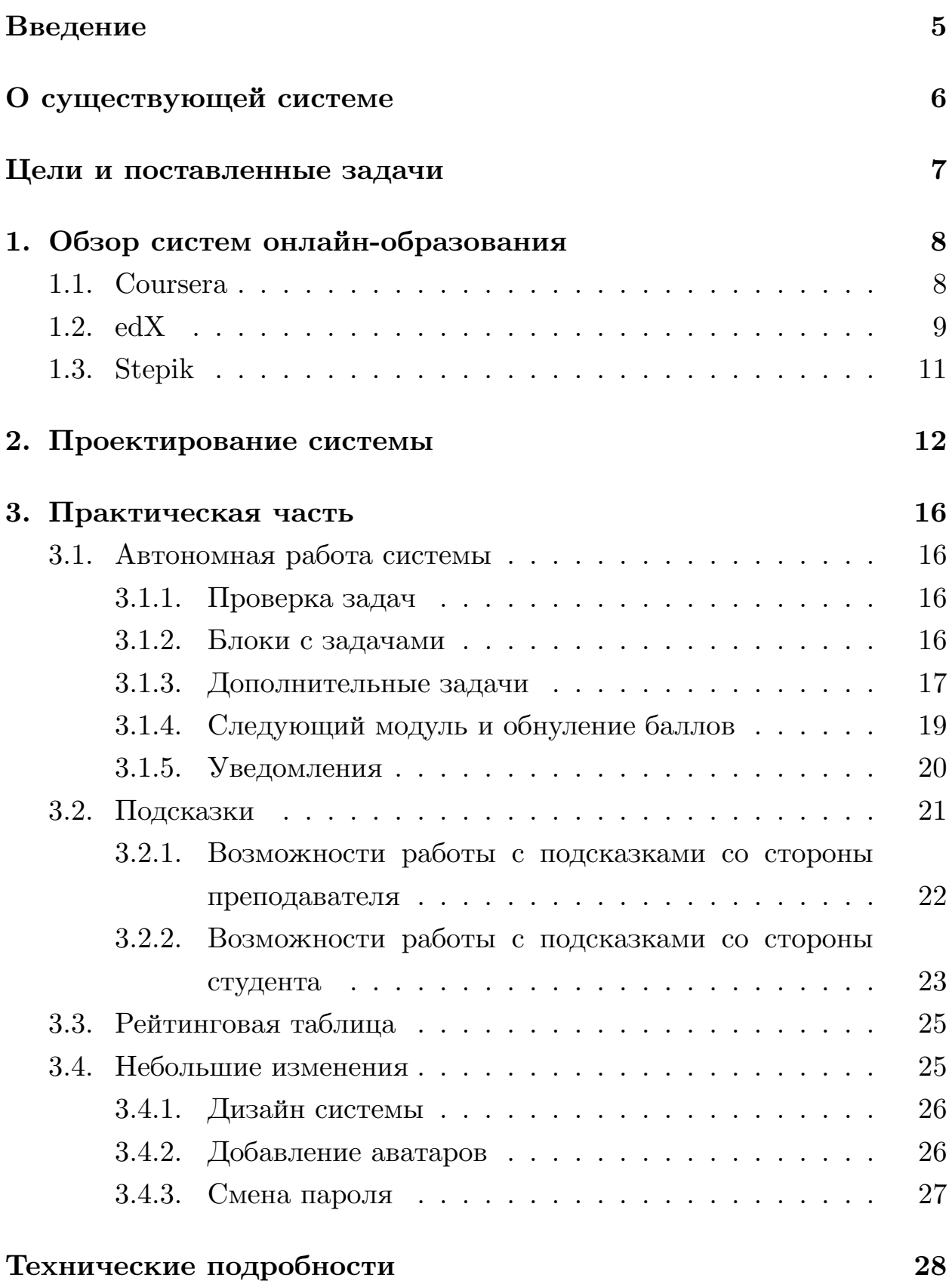

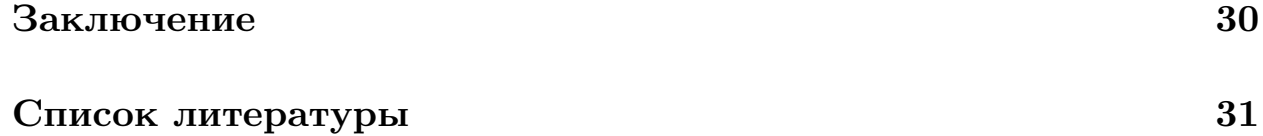

## **Введение**

<span id="page-4-0"></span>Во всем мире все шире внедряется онлайн-образование, и число студентов, обучающихся по дистанционным программам, быстро растет  $[1, 2, 3]$ , в том числе, благодаря новым мобильным технологиям [4]. Хотя этот рост и впечатляет, но он не проходит без последствий, более [по](#page-30-0)[др](#page-30-1)[об](#page-30-2)но о которых можно прочитать в [5].

Онлайн-образование предоставляет некоторые преимущества, [п](#page-30-3)о сравнению с классическим университетским [об](#page-30-4)разованием:

1. Есть возможность выбирать курсы, которые действительно нравятся.

2. Онлайн-образование дает возможность проходить выбранные курсы в своем собственном темпе. При этом могут устанавливаться некоторые сроки для выполнения заданий.

3. Для прохождения онлайн-курсов не нужно находиться в университетских аудиториях. Каждый участник курса может заниматься в удобном для него месте.

В соответствии с этими тенденциями была поставлена задача доработки системы тестирования для курса по функциональному программированию для ее использования в режиме онлайн-образования.

## **О существующей системе**

<span id="page-5-0"></span>Курс "Функциональное программирование" читается для студентов 4 курса направления "Математическое обеспечение и администрирование информационных систем" математико-механического факультета.

Этот курс состоит из двух частей: теоретическая часть — лекции, и практическая часть — домашние задачи, которые студенты отправляют в систему тестирования. Также данная система обеспечивает следующие возможности:

- проверка решений задач на тестах
- автоматическое сохранение решений в базе данных
- ручное выставление преподавателем результата по решению задач
- ручное изменение преподавателем паролей пользователей
- учет баллов за задачи
- возможность оставлять замечания
- получение студентами новых задач (в течении семестра студенты получают около 100 задач двух категорий: задачи на программирование на языке Haskell и задачи, решениями которых является текст на естественном языке).

Более подробно о существующей системе тестирования можно прочитать в работе [6].

## <span id="page-6-0"></span>Цели и поставленные задачи

Целью данной работы являлось развитие существующей системы тестирования для курса "Функциональное программирование".

Для достижения этой цели были поставлены следующие задачи:

- изучить существующие системы онлайн-образования с аналогичной функциональностью
- реализовать возможность добавления и просмотра подсказок
- реализовать автономную работу системы
- реализовать рейтинговую таблицу, в которой учитываются просмотренные подсказки
- добавить некоторые дополнительные небольшие изменения:
	- дополнительные задачи
	- уведомления
	- $-$  MeHIO
	- добавление аватаров
	- смена пароля

## **1. Обзор систем онлайн-образования**

<span id="page-7-0"></span>В современном мире сервисы, которые используются для получения онлайн образования, пользуются большой популярностью, а их аудитория растет с каждым годом. Вместе с этим растет и количество курсов от различных университетов всего мира, которые предоставляются этими сервисами. Поэтому проекты, которые связаны с онлайнобразованием важны и пользуются большим спросом в мире.

Далее в этом разделе рассматриваются несколько наиболее популярных платформ онлайн-образования.

### **1.1. Coursera**

<span id="page-7-1"></span>Одна из самых популярных платформ онлайн-образования — это проект Coursera [7]. Данная платформа предоставляет возможность пройти множество различных курсов по разным направлениям от различных универси[тет](#page-30-5)ов со всего мира. При этом сами курсы можно проходить бесплатно без получения сертификата, но при желании можно его получить, заплатив за соответствующий курс.

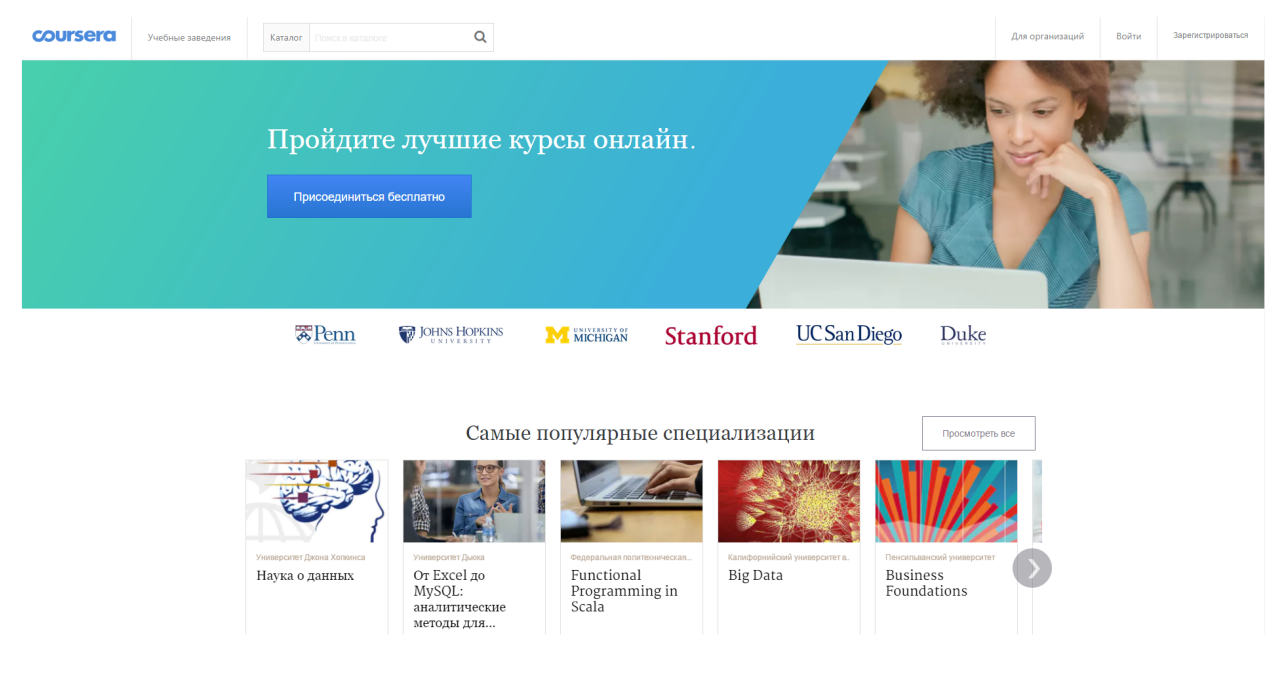

Рис. 1: Система Coursera

Для людей, которые хотят улучшить свои знания и навыки в определенном направлении, на Coursera существуют специализации. Специализация — это несколько курсов, связанные общей темой, после завершения которых студент получает сертификат об окончании. Такие группы курсов более привлекательны для некоторых студентов из-за того, что они повышают мотивацию, так как становится видна конечная цель обучения.

Нами был рассмотрен вопрос о возможности использования данной платформы для создания на ней курса по функциональному программированию. Однако для этого требуются большое количество времени для создания видео материалов. А также потребовалась бы полная переработка материалов существующего курса, так как в материалах каждой последующей темы содержатся решения и разбор домашних заданий предыдущей темы. К тому же на данной платформе, как и на всех больших платформах онлайн-образования, нет возможности вносить изменения в систему, которые, как нам кажется, необходимы. Например, возможность оставлять замечания к решениям студентов со стороны преподавателя.

### $1.2.$  edX

<span id="page-8-0"></span> $\text{edX}$  [8] — это система бесплатного онлайн-обучения, которая создана ведущими университетами мира: университетом Гарварда и МІТ (Массачусетский технологический институт). Данная платформа позволяет проходить курсы не только от ведущих университетов всего мира, но и от лучших мировых IT-компаний, таких как Microsoft.

Обязательным условием для размещения курсов на данной платформе является принадлежность автора курса к ВУЗу, который входит в состав участников edX. Если ВУЗ не является участником данной платформы, то автор не может публиковать курс на сайте. Если же допуск получен, то для создания курса необходимо воспользоваться программой edXStudio.

9

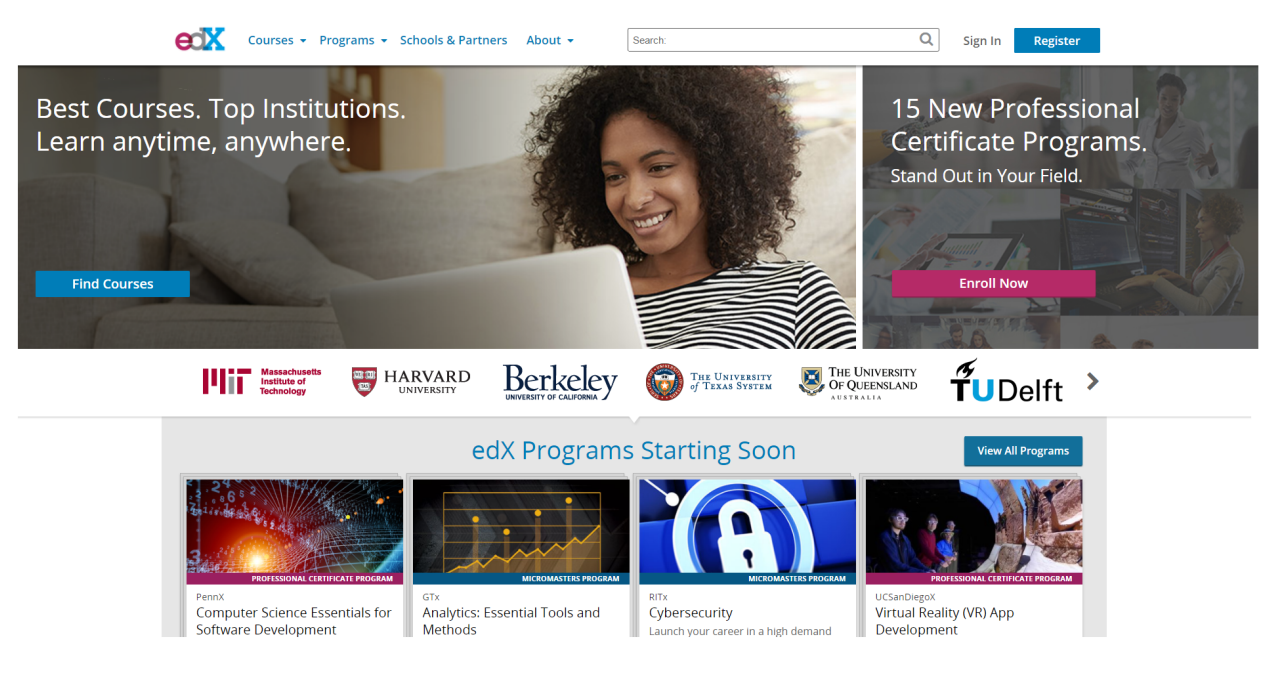

Рис. 2: Система edX

Чтобы создать курс на edX необходимо пройти несколько шагов:

- 1. Необходимо создать страницу о данном курсе, где нужно рассказать о чем будет данный курс.
- 2. Необходимо указать предварительные сведения о курсе, которые увидит студент.
	- (a) учебная программа
	- (b) расписание курса
	- (c) рекомендации
	- (d) приветственное объявление
- 3. Создать обучающие материалы, включающие в себя видеолекции.
- 4. Создание различных обучающих и домашних заданий.

Остановимся подробнее на последнем пункте.

Все обучающие упражнения оцениваются автоматически, обеспечивая мгновенную обратную связь, так как это оказывает значительное положительное влияние на эффективность обучения по сравнению с отсутствием этой обратной связи.

В системе есть возможность устанавливать ограниченное количество попыток сдачи конкретной задачи, а также существует возможность оставлять подсказки к задачам.

На данной платформе поддерживаются несколько видов задач:

- задачи с выбором одного или нескольких верных ответов
- задачи с выпадающим меню
- задачи, в которых ответом является слово или число
- задачи, в которых нужно вводить математические формулы
- задания с открытым ответом

Для домашних заданий можно устанавливать сроки сдачи, что побуждает учащихся не откладывать решение домашних задач.

Мы также рассматривали вопрос о возможности создания курса на данной платформе. Однако столкнулись с такими же проблемами, как и на платформе Coursera. К тому же необходимо, чтобы университет входил в состав участников edX, что в нашем случае не так.

### 1.3. Stepik

<span id="page-10-0"></span>Stepik [9] — это бесплатная платформа для создания и размещения онлайн-курсов. На этом ресурсе находятся курсы, которые в основном посвящены техническим темам, в частности, программированию и математике.

Одним из самых больших преимуществ данной платформы является то, что на ней может создать курс любой желающий. Также Stepik предоставляет очень удобный инструментарий для создания своего курса. Но, как было отмечено ранее, для создания курса на подобных платформах нужно потратить очень большое количество времени на создание видеоконтента, а также на переработку материалов курса. Ко всему прочему, данная платформа не поддреживает ряд возможностей, которые есть в существующей системе тестирования. Например, автоматическое выставление замечаний.

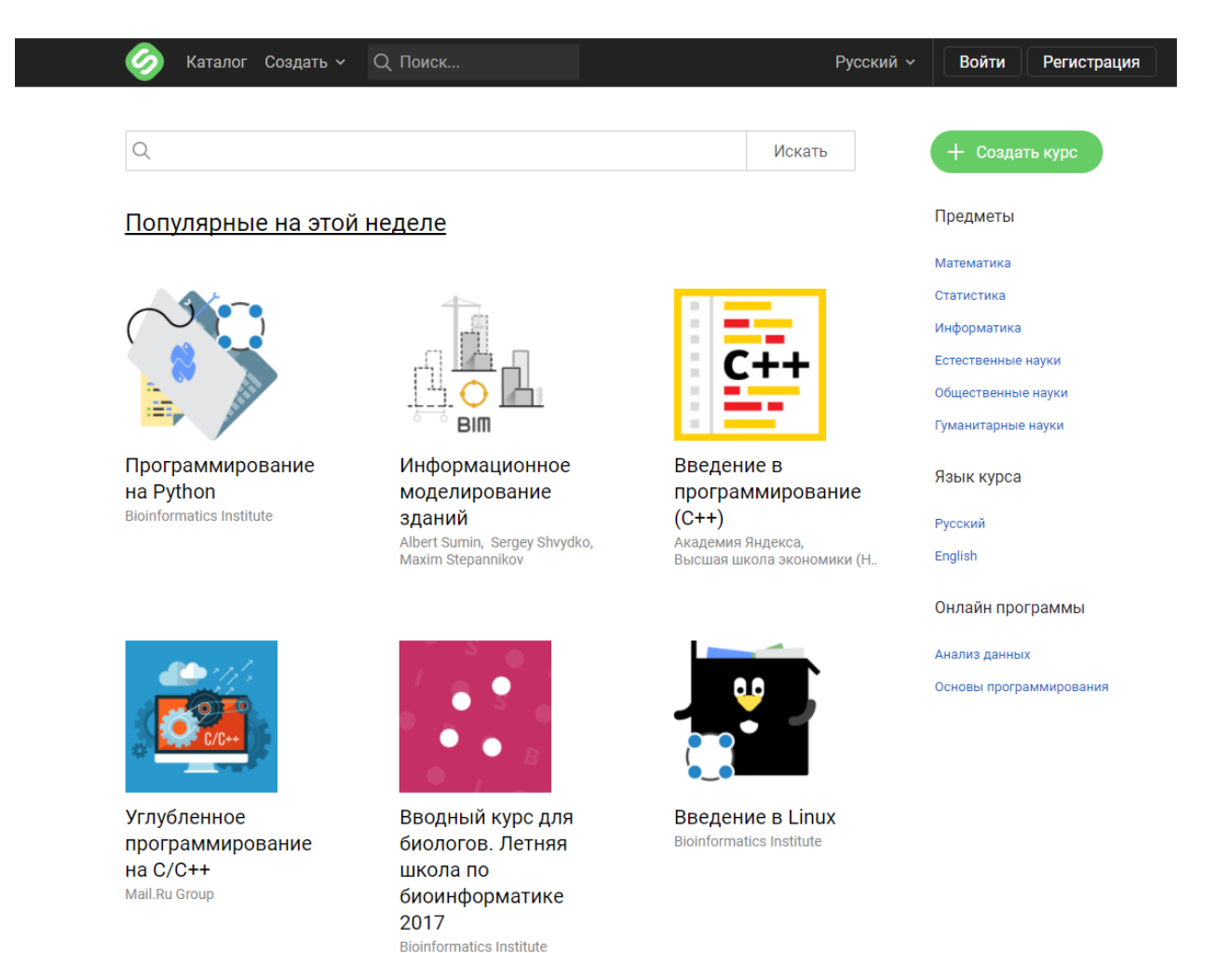

Рис. 3: Система Stepik

## <span id="page-11-0"></span>**2. Проектирование системы**

Целью данной работы является развитие существующей системы тестирования по курсу "Функциональное программирование". В результате анализа требований было принято решение добавить в систему несколько возможностей.

#### **Автономная работа**

Система была переработана так, чтобы курс могли комфортно проходить не только студенты университета, которые ходят на данный курс в СПбГУ, но и любой человек, который захочет его пройти. Для этого необходимо развивать автономную работу системы, так как раньше преподавателю было нужно вручную проверять решения всех студентов. А также было необходимо отменить в системе сроки сдачи по задачам, чтобы студенты проходили курс в комфортном темпе.

В первую очередь, чтобы добиться автономной работы, необходимо сделать проверку задач независимой от преподавателя, то есть задачи должны засчитываться только после прохождения тестов. При этом у преподавателя остаются возможности неавтономной системы, то есть преподаватель может в любой момент проверить решение любого студента и изменить результат проверки конкретной задачи.

Студент, в свою очередь, должен получать извещения об изменении результата проверки по задаче. Поэтому было решено добавить возможность получения уведомлений с помощью электронной почты или с помощью сообщений в социальной сети "ВКонтакте".

Во-вторых, стоит отметить, что курс устроен таким образом, что в материалах следующей темы разбираются базовые задачи прошлой темы. Поэтому, чтобы студент не имел доступа к решениям всех базовых задач, было принято решение показывать только задачи текущей темы. При этом система для каждого студента запоминает на какой теме он остановился.

Также стоит отметить, что в системе была реализована возможность добавлять дополнительные задачи. Они нужны для тех студентов, которые хотят решать больше задач или получать больше баллов. Такие задачи не разбираются в материалах курса, поэтому все дополнительные задачи прошлых тем доступны в текущей теме для студента, если они еще не были решены. Также у студента есть возможность просматривать материалы текущего модуля.

Для того, чтобы перейти на следующую тему, не обязательно решать все задачи текущей темы, студенту достаточно нажать на кнопку "Следующий модуль". При этом все задачи и материалы текущего модуля перестанут быть доступными, кроме дополнительных задач, как это написано выше.

13

#### Подсказки

Вторым направлением развития системы являются подсказки и работа с ними. Было замечено, что некоторые студенты, у которых не получается по каким-то причинам решить задачу, скорее прибегают к списыванию, чем пытаются разобраться в ней. Для того, чтобы этого избежать были добавлены подсказки.

У одной задачи может быть несколько подсказок, поэтому, чтобы не было доступа сразу ко всем подсказкам, было решено сделать так, чтобы следующую подсказку можно было прочитать только после использования предыдущей.

Было принято решение не снижать количество баллов, которое можно получить за выполнение задачи, если пользователь воспользовался подсказкой, так как в этом случае подсказки не способствовали бы в уменьшении количества несамостоятельных решений.

#### Рейтинговая таблица

Третьим направлением развития является увеличение заинтересованности студентов в решении большего количества задач. Для осуществления этой идеи была добавлена рейтинговая таблица. Все записи в этой таблице отсортированы по количеству баллов, а также используется статистика просмотренных подсказок.

Для того, чтобы каждый студент не искал себя в общей таблице, было принято решение сразу показывать пользователю его рейтинг.

#### Дополнительные возможности

Кроме этого, в систему был внесен ряд небольших изменений, которые призваны упростить работу с системой, сделать ее более удобной.

Одним из таких нововведений является возможность сброса пароля для пользователей, которые создали аккаунт в системе. Раньше, из-за того, что система была расчитана только на студентов, которые использовали систему для прохождения курса в университете, это было не принципиально. И поэтому возможность сбросить пароль у пользователя была только у преподавателя.

Еще одним небольшим изменением является возможность добавлять аватары для пользователей, которые авторизовались через социальную сеть "ВКонтакте". Преподаватель, в свою очередь, может увидеть аватары студентов, если будет проверять решения студентов вручную.

Также был проделан полный редизайн системы и добавлено удобное меню для навигации.

#### **Возможности, которые было решено не реализовывать**

Мы рассматривали возможность введения других изменений.

Одним из таких нововведений могла бы стать возможность борьбы со списыванием, которое является проблемой для большинства онлайнкурсов. Было решено не реализовывать это изменение, так как в курсе большую часть составляют задачи, решение которых занимает небольшое количество строк кода. Соответсвенно, студенты, решая подобные задачи, отправляют похожие друг на друга решения.

Еще одним возможным изменением могла быть возможность, которая позволила бы пользователям вести диалог с преподавателем в рамках одной задачи. Эта возможность не была реализовывана, так как не предполагается интенсивное общение между пользователем и преподавателем.

15

## <span id="page-15-0"></span>3. Практическая часть

Рассмотрим основные функциональные возможности, реализованные в рамках данной работы.

### <span id="page-15-1"></span>3.1. Автономная работа системы

#### <span id="page-15-2"></span>3.1.1. Проверка задач

В проверке задач произошли следующие изменения:

- преподаватель не должен проверять задачи вручную у студентов
- задачи засчитываются по результатам тестов
- преподаватель может изменить результат проверки любой задачи вручную, даже если она прошла все тесты
- студент сразу видит результат проверки своего решения

#### <span id="page-15-3"></span>3.1.2. Блоки с задачами

Все задачи в данной системе сгруппированы по темам. В одно время студент может решать задачи только из одной темы или дополнительные задачи из прошлых тем, если они еще не были решены (рис. 4). При этом нужно отметить, что система для каждого студента запоминает номер текущей темы, на которой остановился студент.

Преподаватель для каждой темы задач может загружать один или несколько файлов с теоретическими материалами (рис. 5). Также преподаватель может просмотреть загруженные материалы, перейдя по ссылке, или удалить их.

Студент же, в свою очередь, может просматривать файлы, которые относятся к той теме, на которой он остановился в данный момент (рис. 6). К тому же пользователь может в любой момент просмотреть все доступные для него, на данный момент, материалы, перейдя в соответствующий раздел (рис. 7).

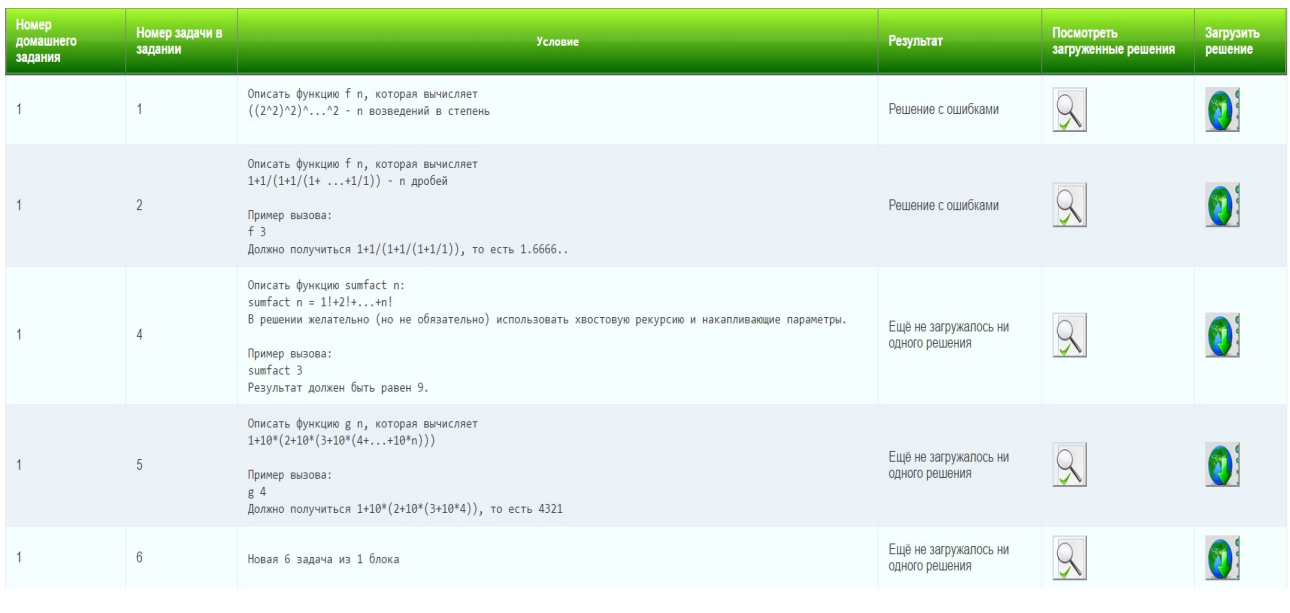

Следующий модуль

## Рис. 4: Задачи текущей темы

# Загрузка материалов

Пожалуйста, выберите домашнее задание, для которого Вы хотите загузить файл.

 $\overline{\mathbf{v}}$ 

Выберите домашнее задание

Пожалуйста, выберите файл, который Вы хотите загрузить. Допустимый формат файлов: \*.pdf (Размер файла не должен превышать 100 Мб)

Выберите файл Файл не выбран

Загрузить

### Рис. 5: Загрузка материалов

Текущие слайды

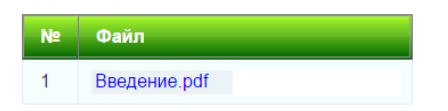

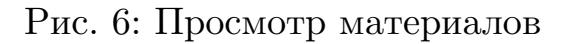

### <span id="page-16-0"></span>**3.1.3. Дополнительные задачи**

Преподаватель, при добавлении новых задач к некоторому модулю, может отметить, что новая задача является дополнительной (рис. 8).

## Материалы курса

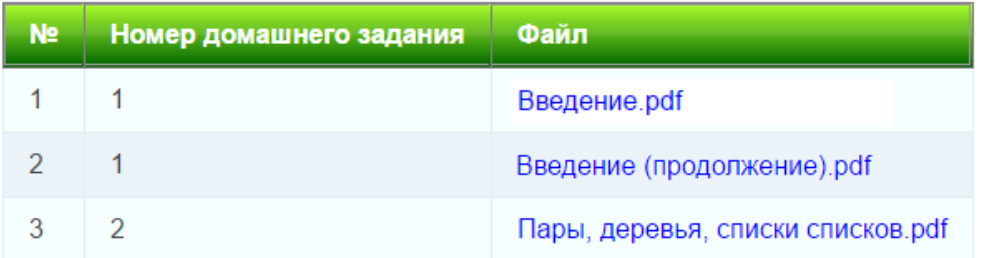

### Рис. 7: Все доступные материалы

## Страница добавления задачи

Домашнее задание: 3 - Списки, функции высшего порядка

В этом задании уже есть 5 задач(а) для данного задания

Номер задачи в задании:  $\boldsymbol{6}$ 

Дополнительная задача:  $\overline{\mathcal{L}}$ 

Добавить задачу

Условие:

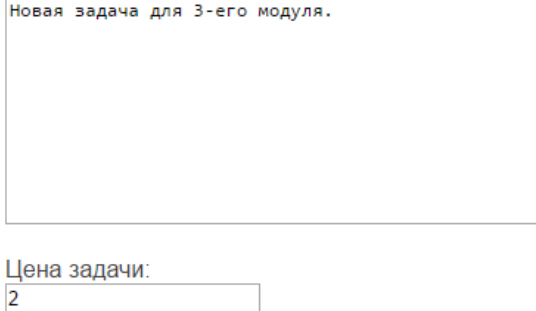

Рис. 8: Добавление дополнительных задач

У студента дополнительные задачи отмечаются с помощью символа <sup>"\*"</sup> (звездочка) (рис. 9).

Стоит отметить, что, при переходе студента на следующую тему, дополнительные задачи прошлых тем остаются доступными для решения, если они не были решены ранее.

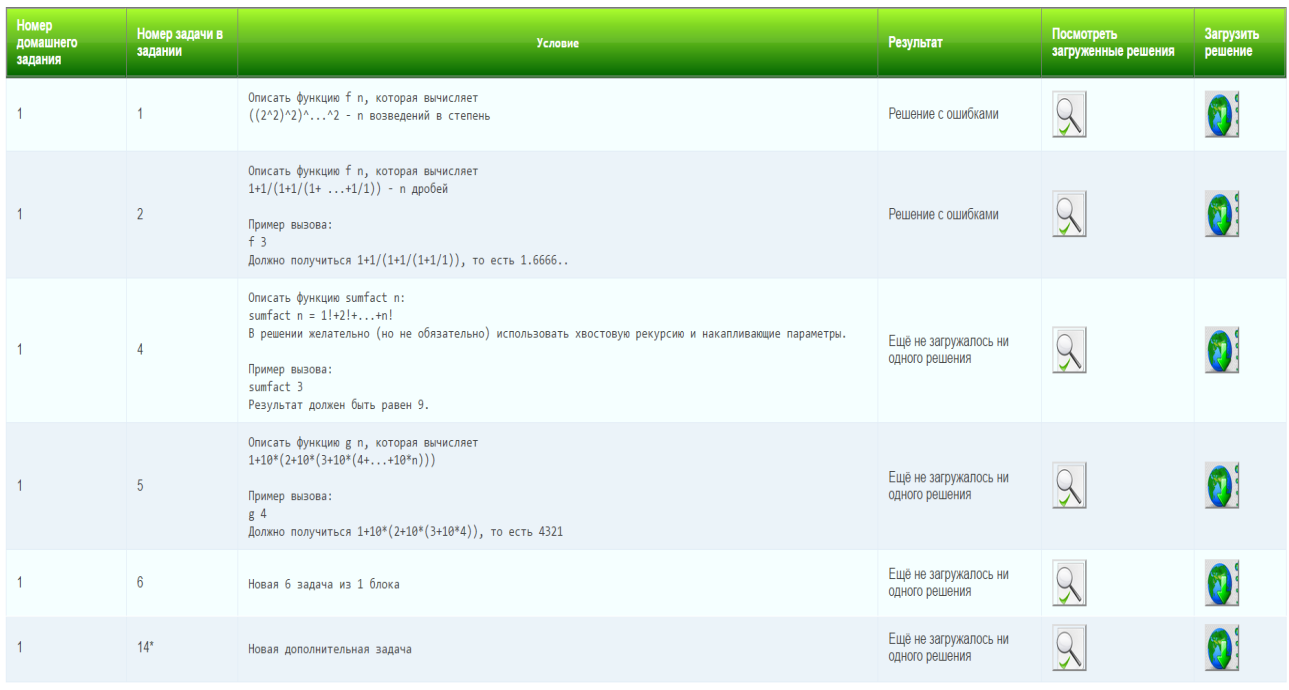

Рис. 9: Отображение дополнительных задач

### <span id="page-18-0"></span>**3.1.4. Следующий модуль и обнуление баллов**

Как говорилось ранее, студент может перейти на следующую тему, нажав на кнопку "Следующий модуль". При этом задачи текущего модуля перестанут быть доступными. Поэтому, при нажатии на кнопку "Следующий модуль", появляется специальное диалоговое окно, в котором нужно подтвердить переход на следующую тему (рис. 10).

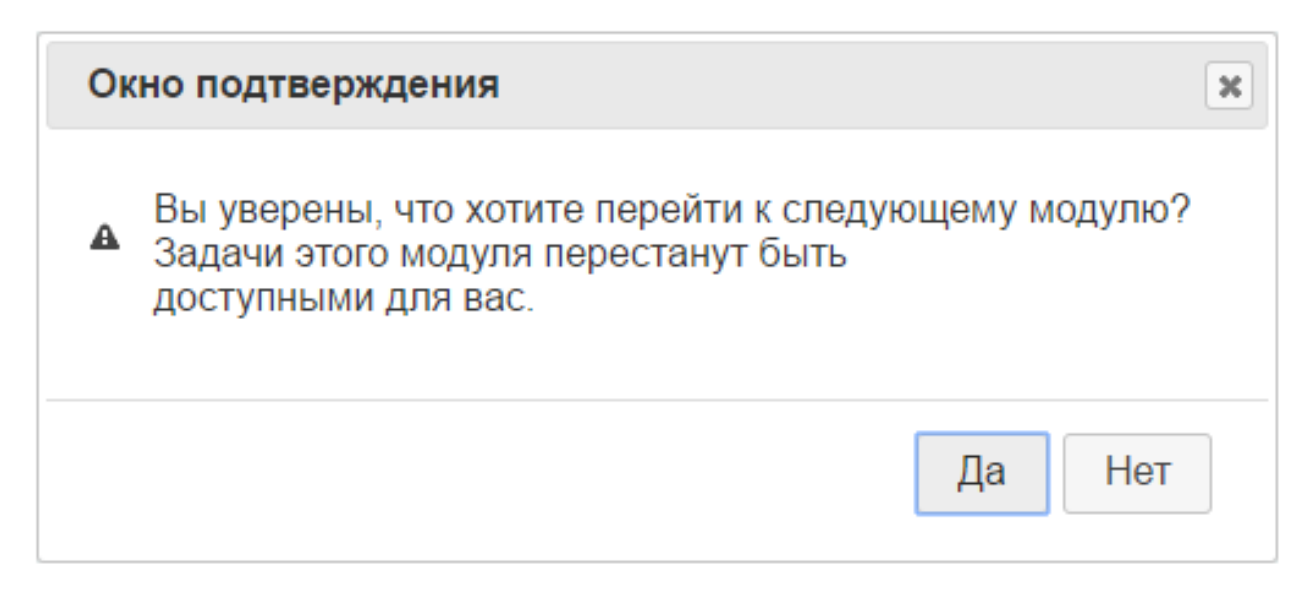

Рис. 10: Окно подтверждения

### <span id="page-19-0"></span>**3.1.5. Уведомления**

Ранее говорилось, что преподаватель может вручную изменить результат проверки любой задачи. В таком случае студент получит извещение об этом.

Студент в своем профиле может выбрать один из двух способов уведомлений:

1. Получать уведомления на электронную почту (рис. 11).

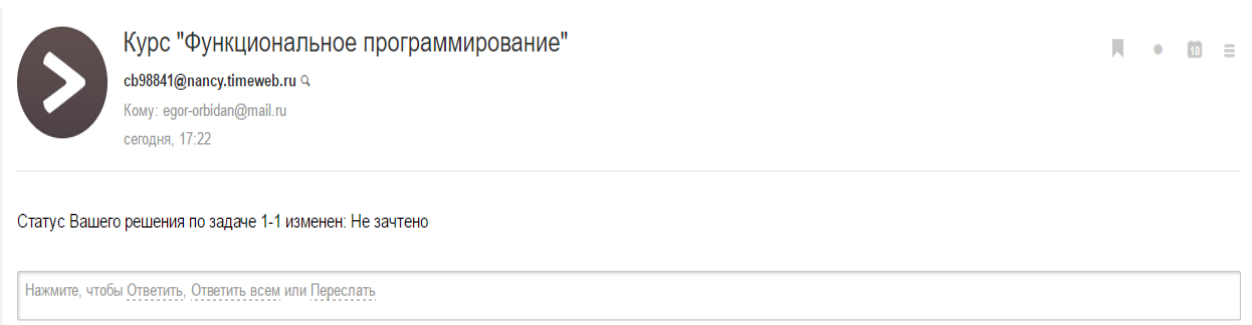

Рис. 11: Уведомления по электронной почте

2. Получать уведомления в социальной сети "ВКонтакте" в виде сообщений от сообщества (рис. 12).

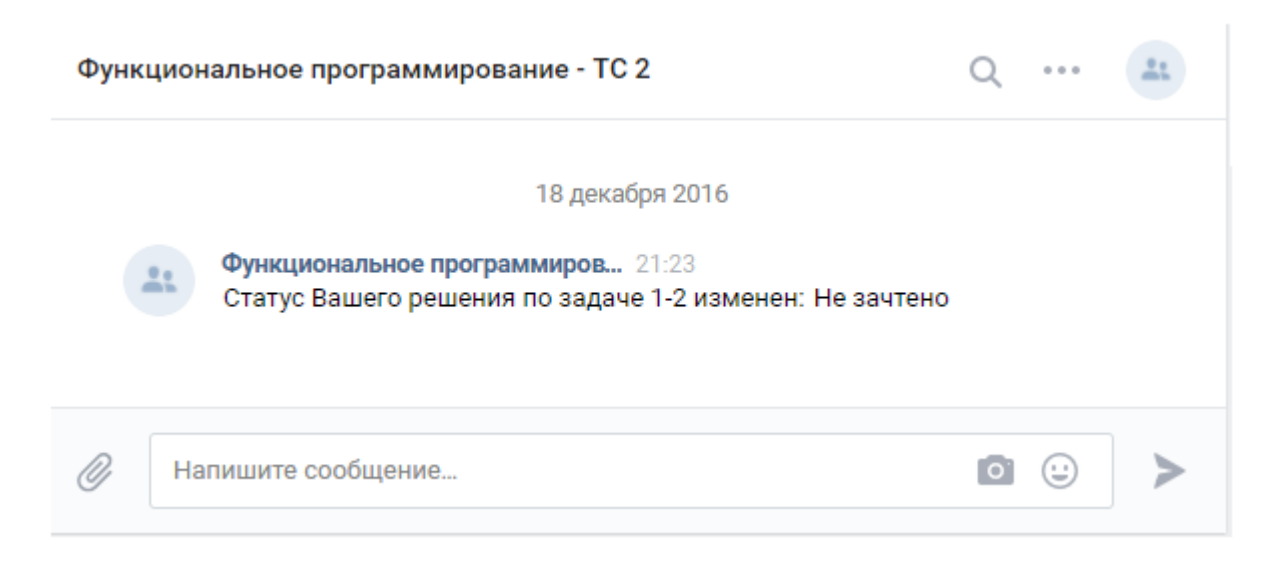

Рис. 12: Уведомления в социальной сети "ВКонтакте"

Для того, чтобы получать уведомления от сообщества в социальной сети, необходимо подтвердить это в соответствующем диалоговом окне (рис. 13).

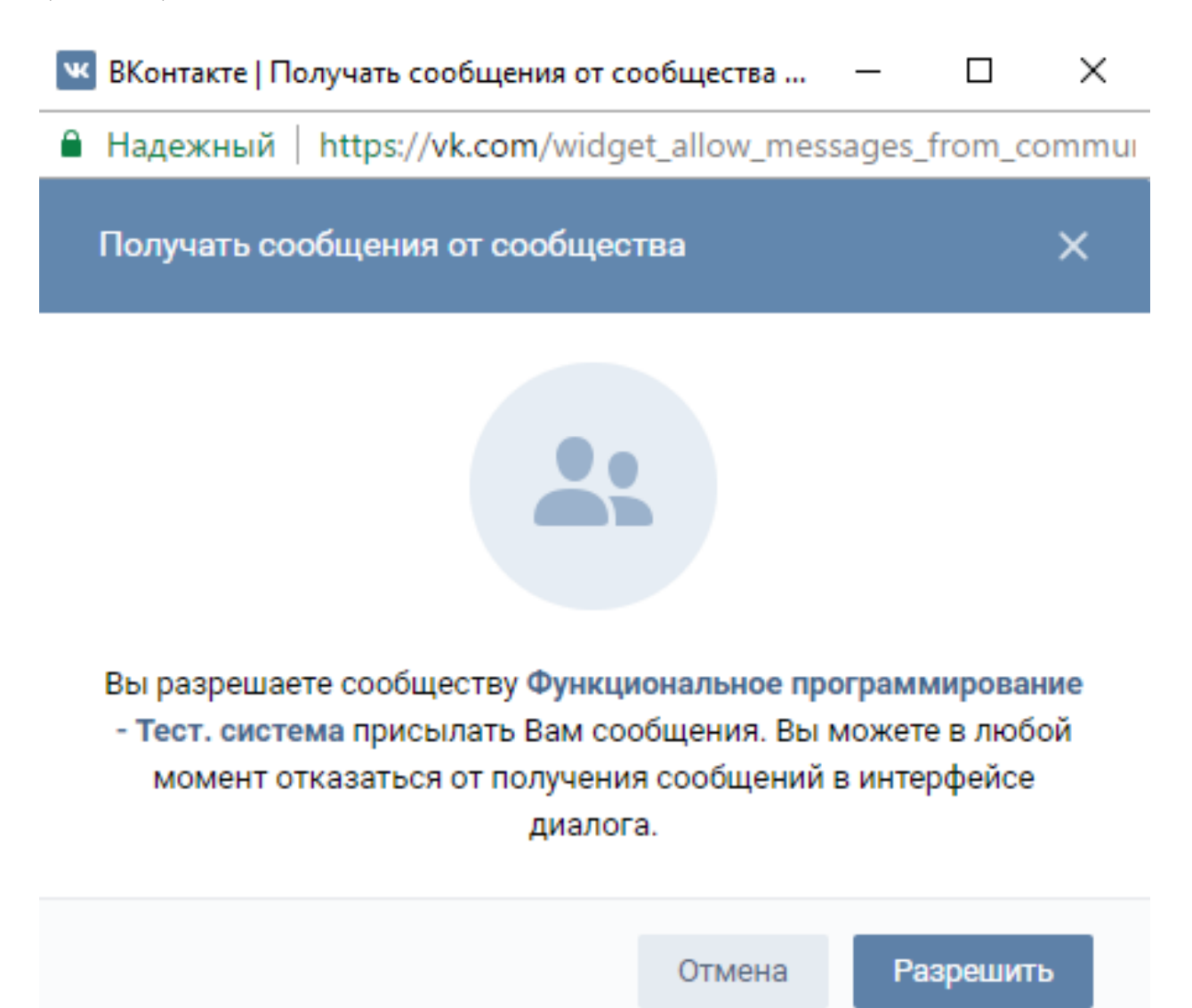

Рис. 13: Окно подтверждения для уведомлений через "ВКонтакте"

## <span id="page-20-0"></span>**3.2. Подсказки**

Подсказки имеет смысл добавлять к сложным задачам или к дополнительным задачам, так как с остальными задачами студенты справляются сами.

### <span id="page-21-0"></span>**3.2.1. Возможности работы с подсказками со стороны преподавателя**

У преподавателя есть общая таблица, где отображены все подсказки для всех задач. Для удобства у преподавателя также есть возможность отфильтровать подсказки по принадлежности к конкретной задаче (рис. 14).

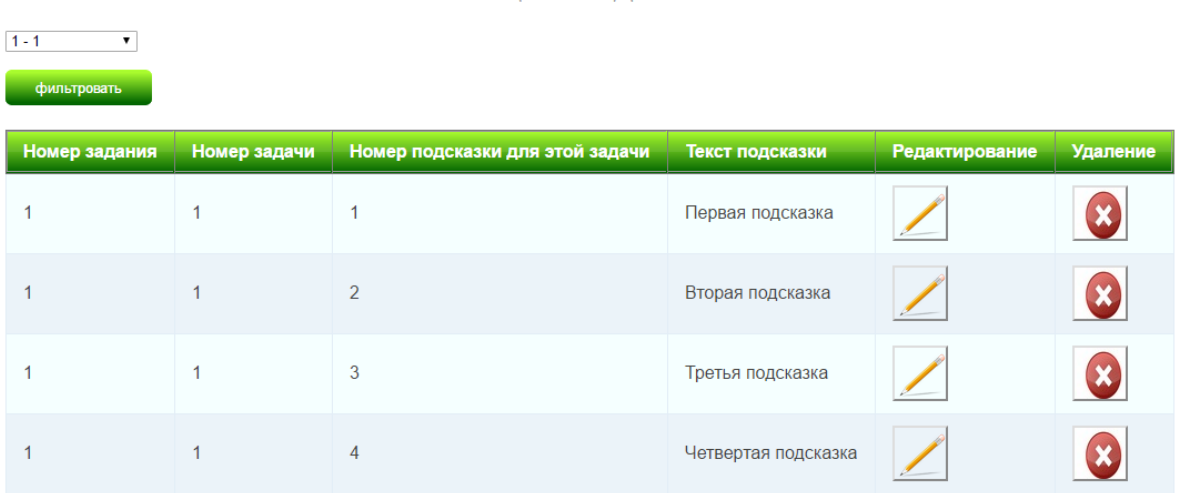

Таблица с подсказками

Рис. 14: Работа с подсказками со стороны преподавателя

Преподаватель может для каждой задачи добавить одну или несколько подсказок (рис. 15). При этом есть возможность установить порядок подсказок, что позволяет быстро менять их последовательность при необходимости.

У преподавателя также имеется возможность удобно редактировать подсказки. Возможно отредактировать не только текст подсказок, но и их порядок при необходимости. Подсказку, в свою очередь, можно удалить, если по каким-то причинам она больше не нужна.

Преподаватель может посмотреть, какими подсказками воспользовался конкретный студент. Для этого в таблице всех отосланных студентами решений (рис. 16) есть соответствующий столбец, где указывается какими подсказками воспользовались. Вдобавок есть возможность перейти по этим подсказкам прямо из таблицы, а не искать их в разделе со всеми подсказками.

### Страница добавления подсказки

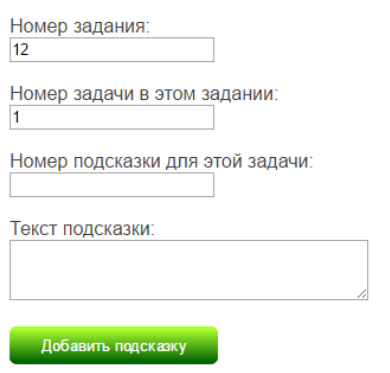

### Рис. 15: Добавление подсказки

Таблица загруженных студентами решений

Решение с ошибками • фильтровать | Зачесть решения одобренные системой | Зачтено системой: 51

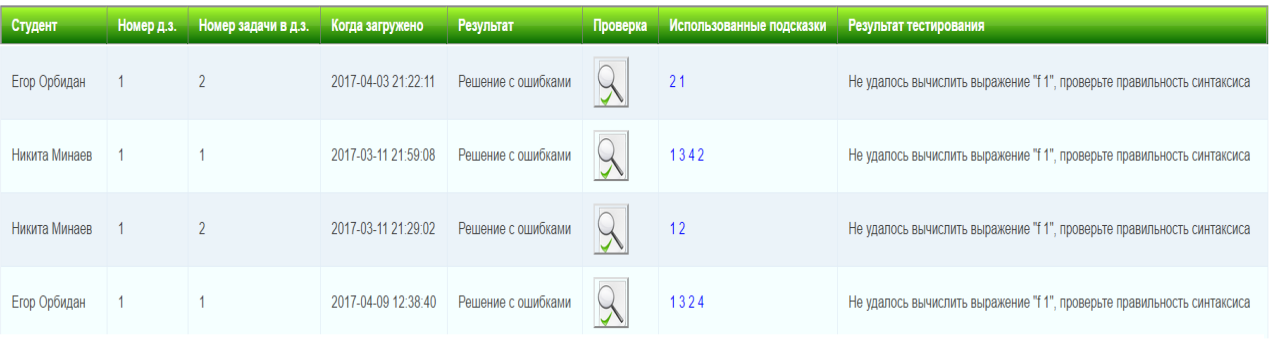

Рис. 16: Просмотренные студентами подсказки

#### <span id="page-22-0"></span>**3.2.2. Возможности работы с подсказками со стороны студента**

Пользователь может воспользоваться подсказками к задаче, если они есть. На странице отправки решения задачи есть ссылки на подсказки, при переходе на которые студент сможет их прочитать (рис. 17). При этом максимальное количество баллов, которое можно получить, решая задачу, не снижается при просмотре подсказки.

Как отмечалось ранее, у одной задачи может быть более одной подсказки, а чтобы просмотреть следующую подсказку, нужно воспользоваться предыдущей.

### Загрузка решения

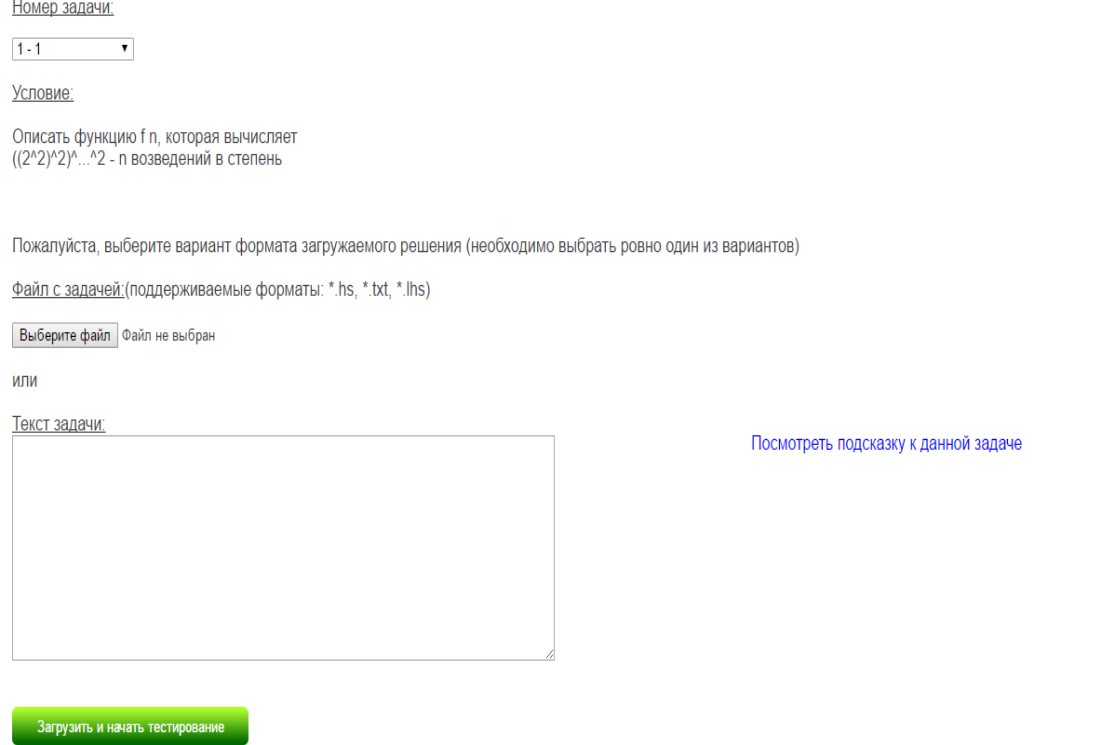

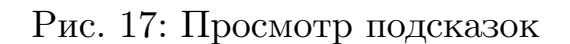

Поэтому ссылка на следующую подсказку генерируется на странице предыдущей подсказки, после просмотра которой можно перейти по подсказкам дальше, если это будет необходимо (рис. 18).

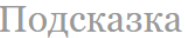

Номер подсказки для этой задачи: Текст подсказки: Первая подсказка Посмотреть следующую подсказку к данной задаче

### Рис. 18: Просмотр следующей подсказки

При просмотре студентом подсказки, система не оставляет это не замеченным. Просмотренная студентом подсказка не только отображается у преподавателя в таблице со всеми решениями, которые присылают студенты, но и влияет на место студента в рейтинговой таблице.

### <span id="page-24-0"></span>**3.3. Рейтинговая таблица**

В рейтинговой таблице (рис. 19) учитывается статистика просмотра подсказок. Поэтому в случае если у студентов имеется одинаковое количество баллов, то студент, посмотревший меньшее количество подсказок, окажется выше в рейтинге.

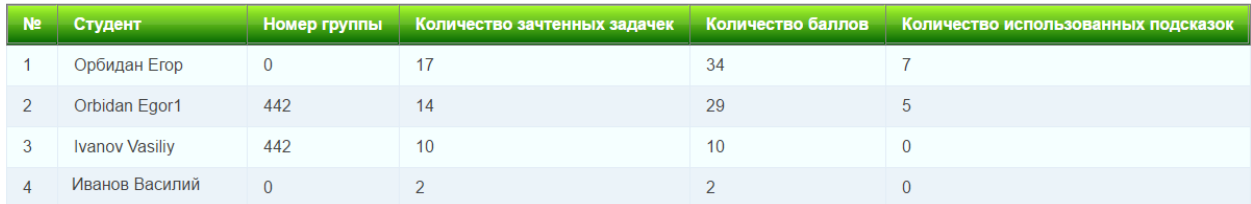

#### Рейтинговая таблина

Рис. 19: Рейтинговая таблица

Для того, чтобы студенту не пришлось искать себя в большой рейтинговой таблице самостоятельно, при переходе на эту страницу он может сразу увидеть свой рейтинг, количество решенных задач и количество полученных баллов (рис. 20).

#### Ваш рейтинг

| Nº Студент        |  | Номер группы — Количество зачтенных задачек — Количество баллов — Количество использованных подсказок — |
|-------------------|--|----------------------------------------------------------------------------------------------------|
| Orbidan Egor1 442 |  |                                                                                                    |

Рис. 20: Рейтинг отдельного пользователя

Аналогичная рейтинговая таблица есть и у преподавателя, что позволяет видеть прогресс всех студентов.

### <span id="page-24-1"></span>**3.4. Небольшие изменения**

В системе были произведены некоторые небольшие изменения, которые призваны ее улучшить. Рассмотрим наиболее существенные из этих изменений.

### <span id="page-25-0"></span>**3.4.1. Дизайн системы**

Нами было принято решение полностью переработать дизайн системы. Ранее система выглядела как показано на рис. 21.

Загрузить решение Все загруженные решения История задач .<br>Мой профиль Выхол

Здравствуйте, Егор!

#### Общее число баллов: 34

Горячие задачи\*

| Номер домашнего Номер задачи в<br>задания | задании | Условие                                                                                                    | Результат                                | Посмотреть<br>загруженные решения | Срок сдачи             | Загрузить<br>решение |
|-------------------------------------------|---------|----------------------------------------------------------------------------------------------------|------------------------------------------|-----------------------------------|------------------------|----------------------|
|                                           |         | Описать функцию minlist, которая ищет минимальный элемент в данном списке.<br>Пример вызова:<br>minlist $[3,2,7]$<br>Ответ должен быть равен 2.<br>Замечание: На самом деле, конечно, в Хаскеле есть такая стандартная функция (называется minimum), но,<br>пожалуйста, в этой задаче вы ее не используйте.                                                                                                    | IEщё не загружалось ни<br>кмнешео отондо |                                   | 2019-08-29<br>23:40:00 |                      |
|                                           |         | Описать функцию minsum, которая ищет минимум суммы двух стоящих рядом элементов в данном списке.<br>Пример вызова:<br>minsum [1, 8, 3, 2, 7]<br>Ответ должен быть равен 5 (3+2).                                                                                                    | Ещё не загружалось ни<br>кмнешер отондо  |                                   | 2019-08-29<br>23:40:00 |                      |
|                                           |         | Описать функцию<br>check cond xs<br>, которая для данного списка xs и логической функции cond проверяет, верно ли, что в списке есть<br>элемент, для которого cond возвращает True. Результат должен быть равен True, если такой элемент есть, и<br>False, если его нет.<br>Примеры вызова:<br>check $(\xrightarrow{}x\rightarrow{}5)$ [3,2,7,4]<br>Ответ должен быть равен True, потому что в списке есть число, большее 5 (это число 7).<br>check $(\x, -x(1) [3, 2, 7, 4]$<br>Ответ должен быть равен False, потому что в списке нет чисел, меньших 1. | Ещё не загружалось ни<br>одного решения  |                                   | 2019-08-29<br>23:40:00 |                      |

Рис. 21: Старый дизайн системы

Результат переработки дизайна можно было видеть на всех изображениях выше.

Для более удобной навигации по системе было добавлено меню (рис. 22), которое появляется при наведении курсора мыши на имя пользователя, который авторизовался в системе.

### <span id="page-25-1"></span>**3.4.2. Добавление аватаров**

Одним из небольших изменений является возможность загрузки аватаров для пользователей, которые авторизовались в системе через социальную сеть "ВКонтакте"(рис. 23). Загруженная фотография отображается в профиле пользователя.

Преподаватель, проверяя задачи студентов вручную, также увидит загруженную фотографию студента.

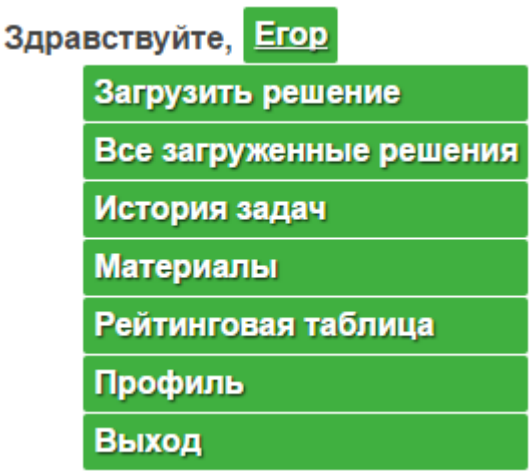

Рис. 22: Навигационное меню

# Редактирование профиля

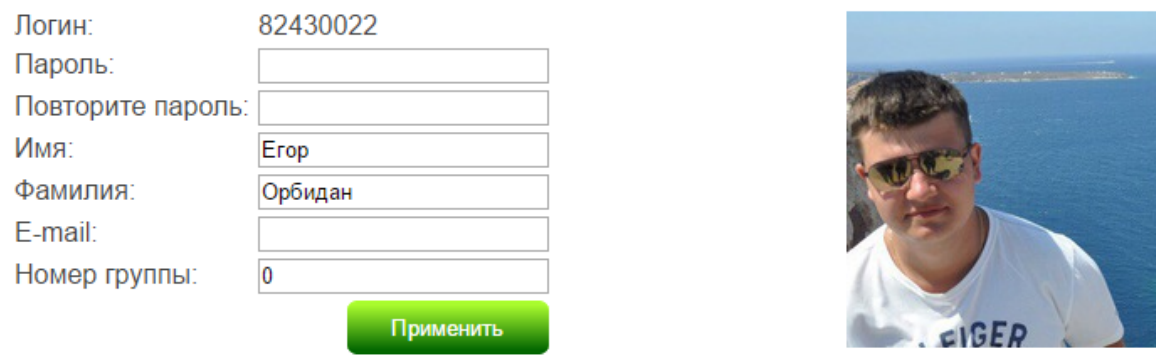

Рис. 23: Добавление аватаров

### <span id="page-26-0"></span>**3.4.3. Смена пароля**

Пользователь, который зарегистрировался на сайте, может по какимлибо причинам забыть свой пароль. В силу того, что, как описано выше, система стала автономной, необходимо дать пользователю возможность изменять свой пароль без участия преподавателя.

После нажатия на соответствующую кнопку, пользователь должен ввести свой логин и электронную почту, после ему прийдет сообщение с новым сгенерированным паролем (рис. 25).

# Страница авторизации

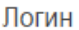

**Username** 

Пароль

Password

Войти

Забыли пароль?

### Рис. 24: Страница авторизации

 $\mathbf{H} = \mathbf{e} - \mathbf{H} \quad \equiv \quad$ 

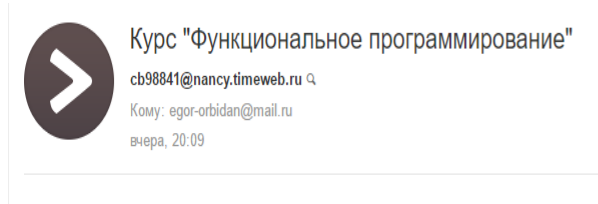

Здравствуйте, orbidan1. Вы запросили сброс пароля. Ваш новый пароль hhabAGtY

Нажмите, чтобы Ответить, Ответить всем или Переслать

Рис. 25: Сообщение с новым паролем

## Технические подробности

В написании системы использовались несколько языков программирования:

- $\bullet$  PHP [10]
- jQuery  $[11]$
- $\bullet$  CSS [12]

Для уведомлений, которые отсылаются пользователю при изменении результата проверки задачи преподавателем с помощью социальной сети "ВКонтакте", используется VK API [13].

Для окон подтверждения в системе используется специальная библиотека jQuery UI [14].

Также нужно отметить, что существовавшая ранее система была достаточно объемн[ой](#page-31-1) (около четырех тысяч строк кода с малым количеством комментариев). Поэтому одной из трудностей при реализации изменений была необходимость в изучении кода существующей системы тестирования.

## <span id="page-29-0"></span>**Заключение**

В данной работе были получены следующие результаты:

- реализована автономная работа системы
- добавлены подсказки и возможности работы с ними
- реализована рейтинговая таблица с учетом просмотренных подсказок
- добавлены некоторые дополнительные небольшие изменения

В результате разработки были сделаны следующие выводы:

- соединение в одной системе задач, их тестирования и теоретических материалов является удобным решением для онлайн-образования
- использование подсказок помогает студентам в решении задач и снижает процент несамостоятельных решений

## **Список литературы**

- [1] K. Lezli. The Rise of Online Education: Exploring the Phenomenon. –– URL: https://hilo.hawaii.edu/academics/hohonu/documents/ Vol07x17TheRiseofOnlineEducation.pdf.
- <span id="page-30-1"></span><span id="page-30-0"></span>[2] Allen I. [E., Seaman J. Changing Course: Ten Years of Tracking](https://hilo.hawaii.edu/academics/hohonu/documents/Vol07x17TheRiseofOnlineEducation.pdf) [Online Education in the United States](https://hilo.hawaii.edu/academics/hohonu/documents/Vol07x17TheRiseofOnlineEducation.pdf). – URL: http://www. onlinelearningsurvey.com/reports/changingcourse.pdf.
- <span id="page-30-2"></span>[3] Self-Directed Online Learning: MOOCs, Open Ed[ucation, and](http://www.onlinelearningsurvey.com/reports/changingcourse.pdf) [Beyond / C. J. Bonk, M. M. Lee, F. Sheu, X. Kou. ––](http://www.onlinelearningsurvey.com/reports/changingcourse.pdf) URL: http://www.courseshare.com/pdfs/Self-Directed\_Lrng\_MOOCs\_ Open\_Ed\_AECT\_Bonk\_et\_al\_Friday\_paper\_session.pdf.
- <span id="page-30-3"></span>[4] [Brazley M. D. How Do Students Learn With Mobile Technology. –](http://www.courseshare.com/pdfs/Self-Directed_Lrng_MOOCs_Open_Ed_AECT_Bonk_et_al_Friday_paper_session.pdf)– URL: [http://www.davidpublishing.com/davidp](http://www.courseshare.com/pdfs/Self-Directed_Lrng_MOOCs_Open_Ed_AECT_Bonk_et_al_Friday_paper_session.pdf)ublishing/ Upfile/7/14/2014/2014071473318641.pdf.
- [5] Capra T. O[nline Education: Promise and Problems. –– URL:](http://www.davidpublishing.com/davidpublishing/Upfile/7/14/2014/2014071473318641.pdf) http: [//jolt.merlot.org/vol7no2/capra\\_0611.](http://www.davidpublishing.com/davidpublishing/Upfile/7/14/2014/2014071473318641.pdf)pdf.
- <span id="page-30-4"></span>[6] Симуни М. Л., Соловьев А. Ю., Шайтан В. И. Автоматизи[рован](http://jolt.merlot.org/vol7no2/capra_0611.pdf)[ная проверка задач в курсе Функциональное п](http://jolt.merlot.org/vol7no2/capra_0611.pdf)рограммирование.  $2016.$  - URL: http://elibrary.ru/item.asp?id=27411979.
- [7] Coursera // Coursera | Онлайн-курсы от ведущих университетов мира. –– URL: [https://www.coursera.org/](http://elibrary.ru/item.asp?id=27411979).
- <span id="page-30-5"></span> $|8|$  edX // edX | Free online courses from the world's best universities. – URL: https:/[/www.edx.org/](https://www.coursera.org/).
- <span id="page-30-6"></span>[9] Stepik // Stepik.org. –– URL: https://stepik.org/.
- <span id="page-30-7"></span>[10] Preprocessor PHP: Hypertext. - URL: https://secure.php.net/.
- <span id="page-30-8"></span>[11]  $jQuery. - URL: <https://jquery.com/>.$
- [12] Sheets Cascading Style. –– URL: https://www.w3.org/Style/CSS/.
- <span id="page-31-0"></span>[13] Разработчикам. — URL: https://vk.com/dev.
- <span id="page-31-1"></span>[14] jQuery UI. — URL:  ${\tt http://jqueryui.com/}.$